# Personsökare Intelpage IP 5 och LarmNet

# Installationsanvisning

Best nr. 17150

6

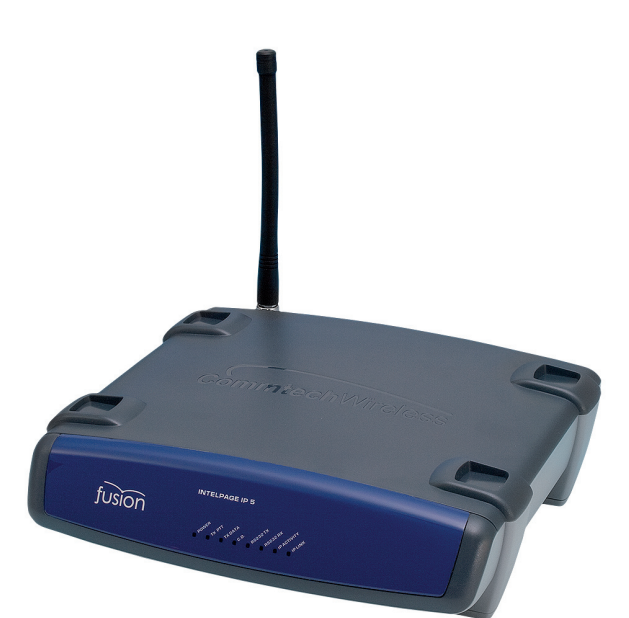

Denna manual ger anvisningar för konfigurering av Intel-Page med LarmNet.

Följande ingår i leveransen av Intelpage 5:

- Intelpage IP 5 sändare.
- 12 VDC aggregat med kabel.
- Väggfäste i plast
- Antenn
- CD skiva med manualer och program
- Kommunikatons kablar:
	- Grön korsad seriekabel
	- Svart seriekabel (RJ45 till DB9 hona)
	- Blå rak ethernetkabel (RJ45 till RJ45). ???
- - Röd korsad ethernetkabel (RJ45 to RJ45)

# **ETHERNET COM 1 RS232 POWER 12V DC ANTENNA**

**Anslutningar**

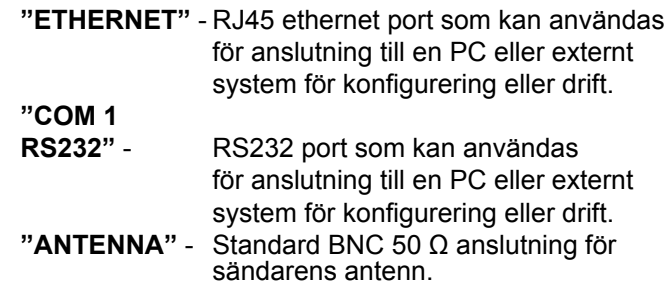

### **Indikeringar**

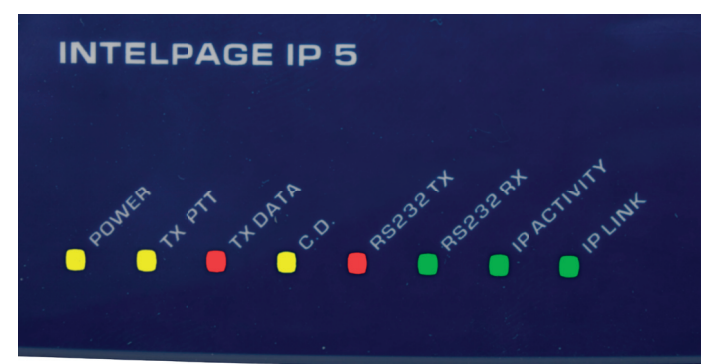

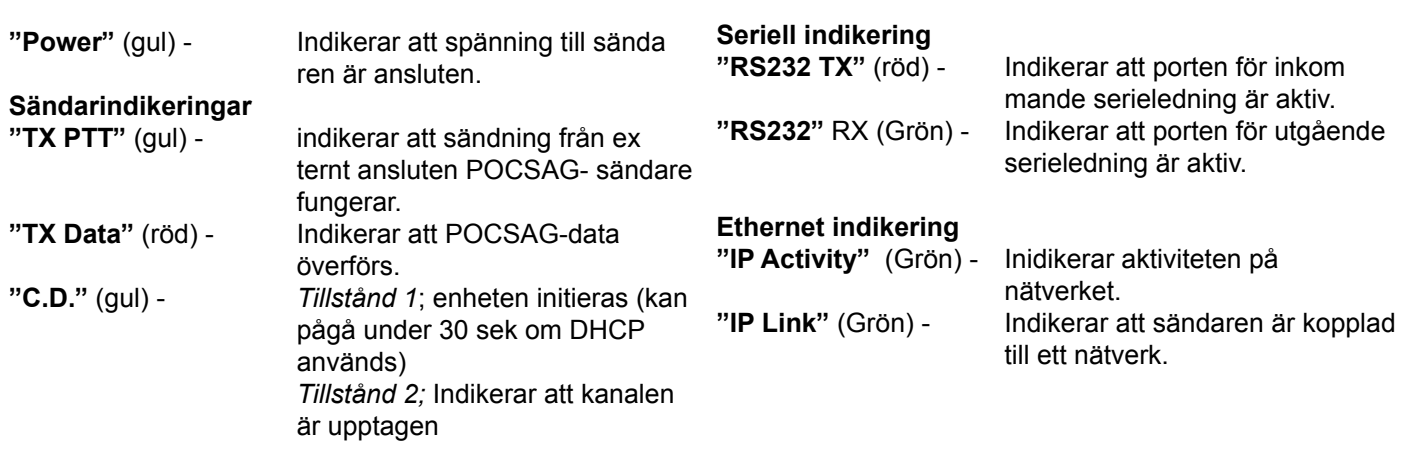

# **Programmering**

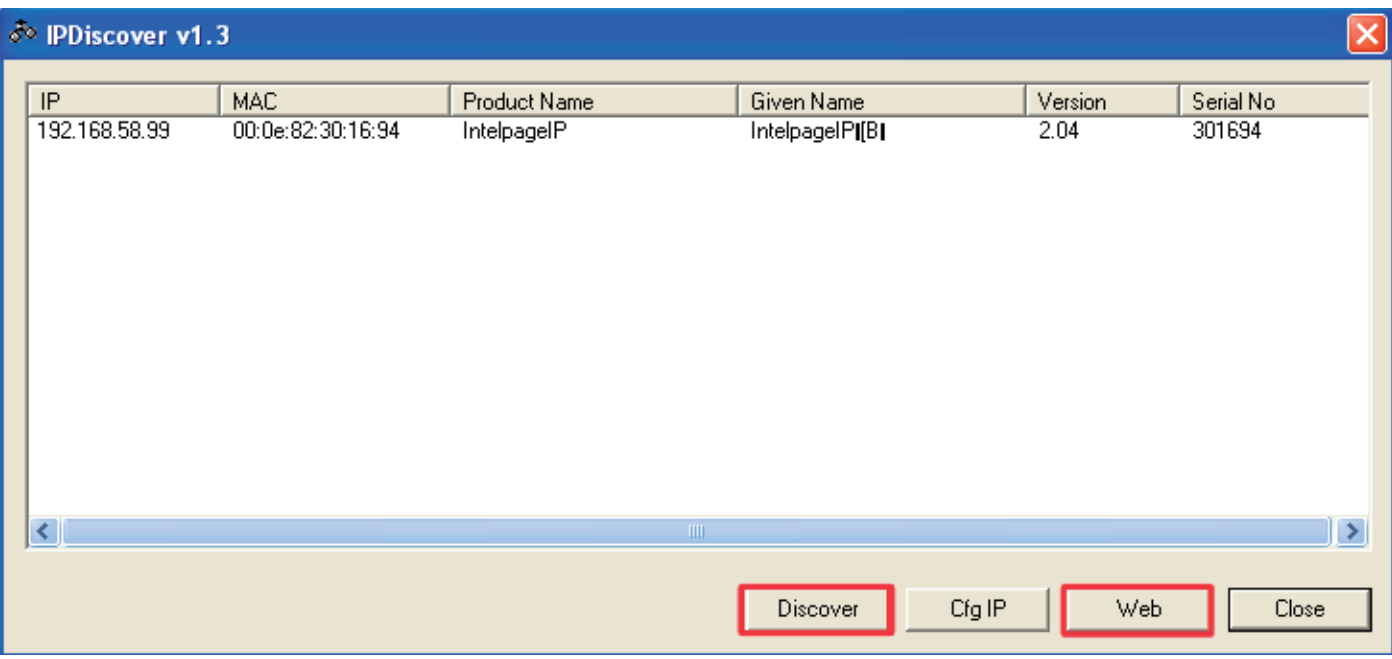

- 1. Anslut sändaren med en nätverkskabel till en PC.
- 2. Öppna programmet "IPDisover" som finns på den
- medföljande CD.

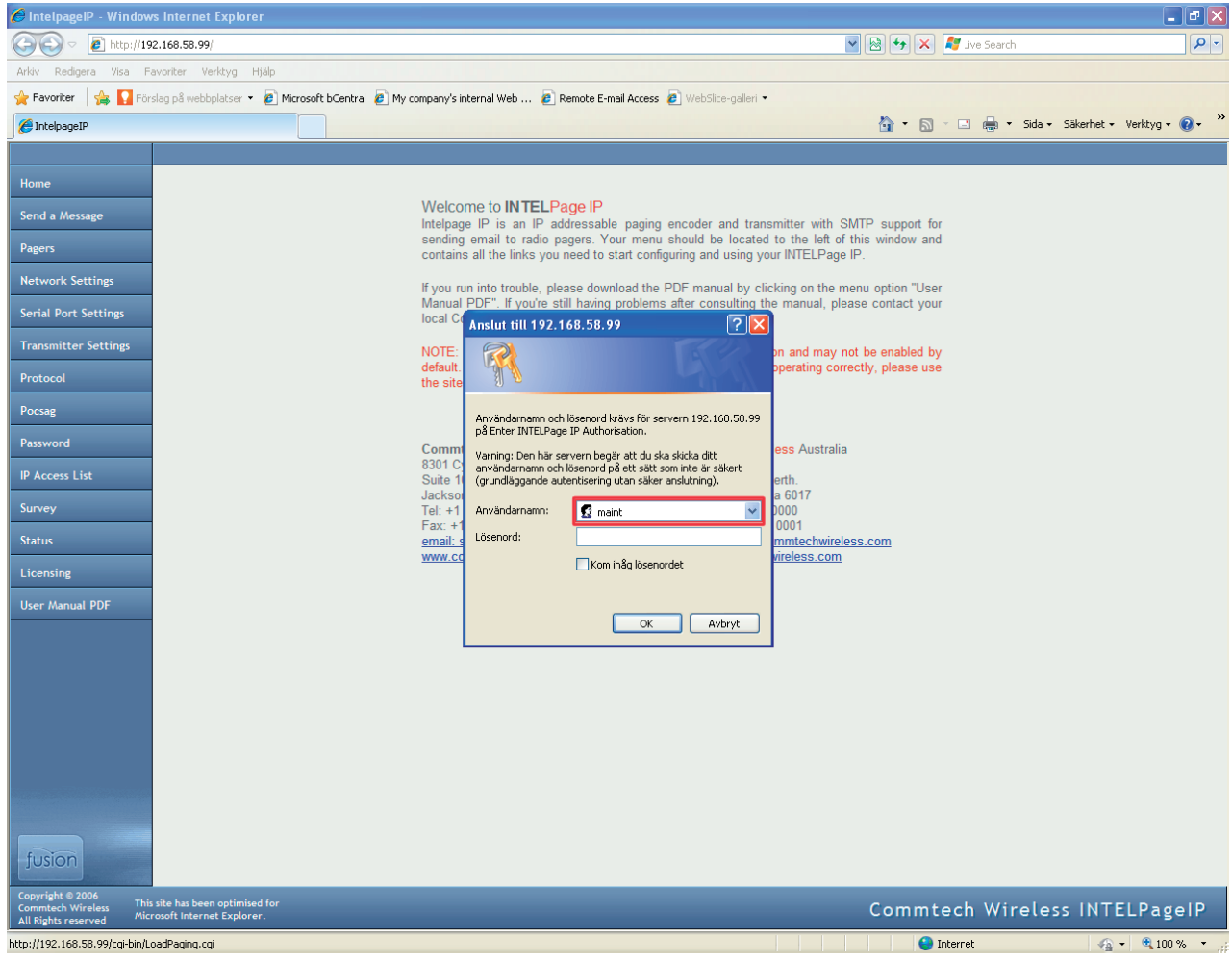

- 3. Sök efter sändaren i datorns nätverk genom att trycka på "Discover".
- 4. Tryck på "web" för att komma till inställningar. *OBS! Använd "Internet Explorer!"*
- 5. Skriv i användarnamnet **"maint"** och lämna raden för lösenord tom.
- 6. Välj **"Network Settings"** och ställ in följande:
	- IP Adress
	- Ethernet Protocol Port
	- Mask
	- Gateway

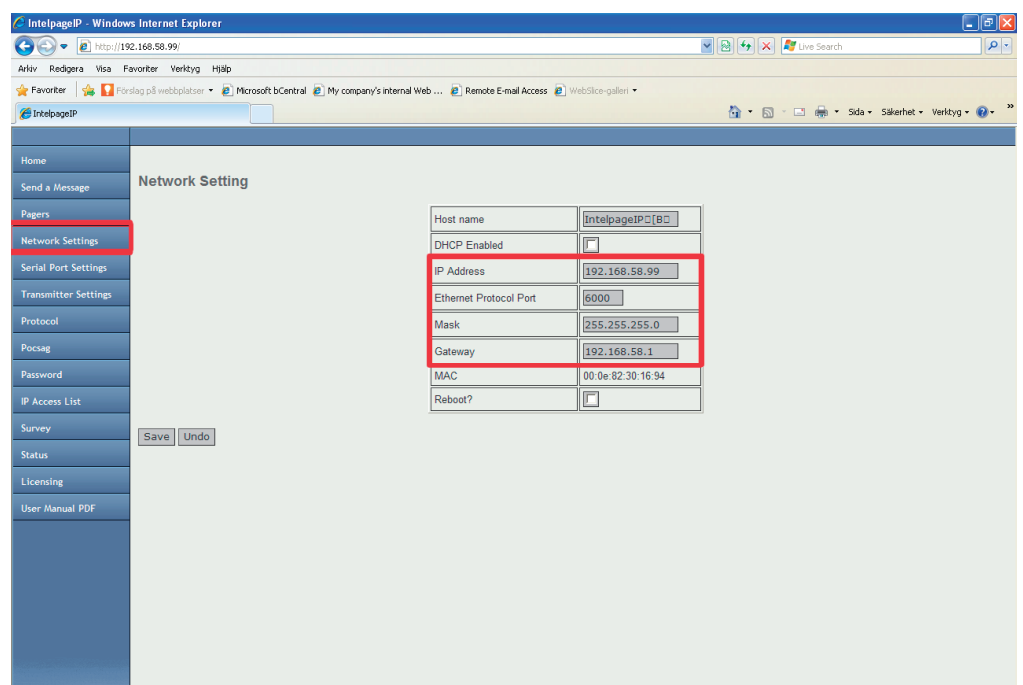

# **Inställning av serieport**

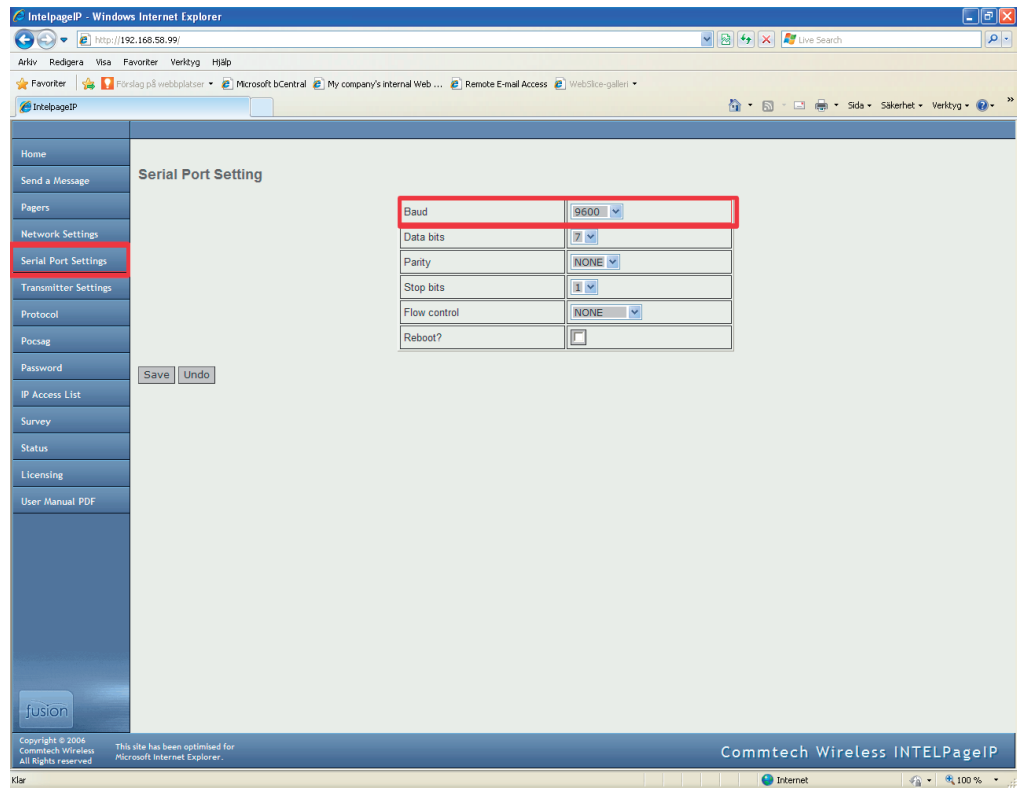

Baud = Överföringshastigeten mellan LarmNet RS232 porten och sändaren Intelpage IP5. (Grundinställning är 9600.)

# **Sändarinställning**

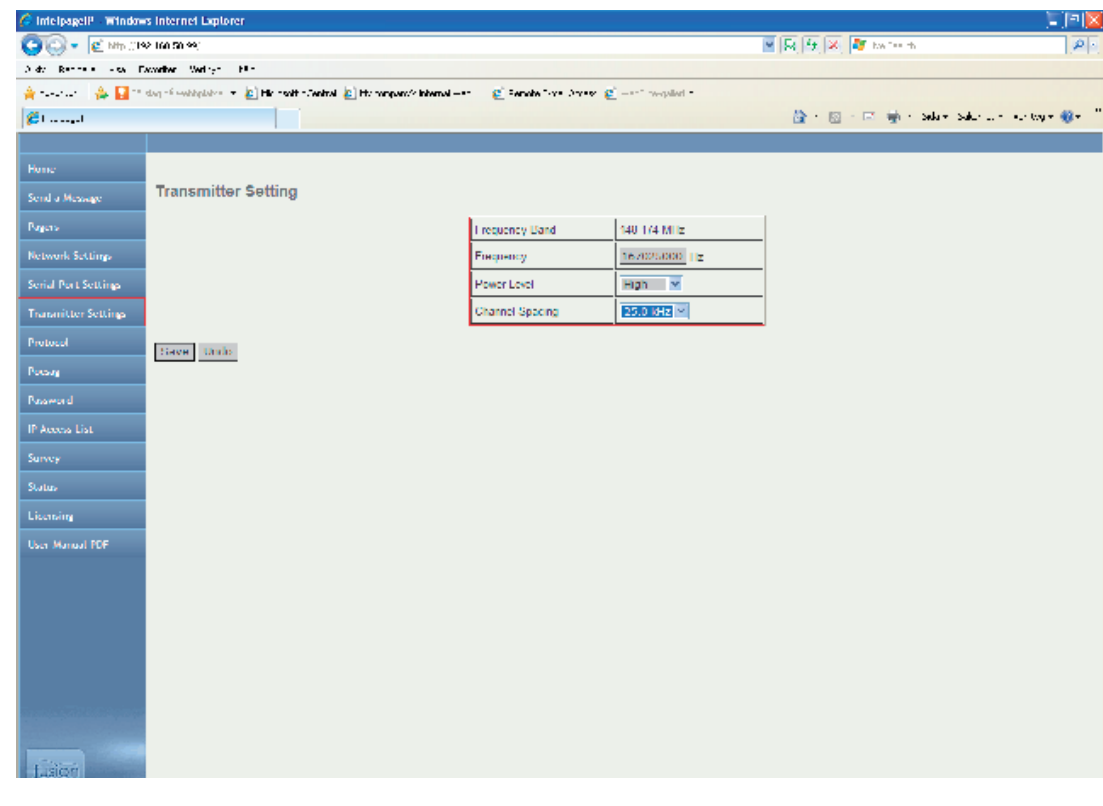

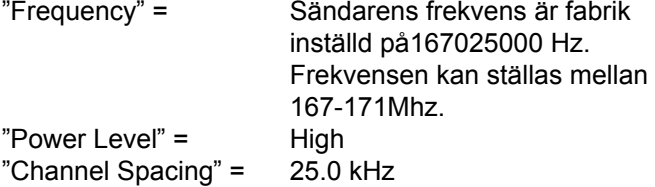

## **Protocol**

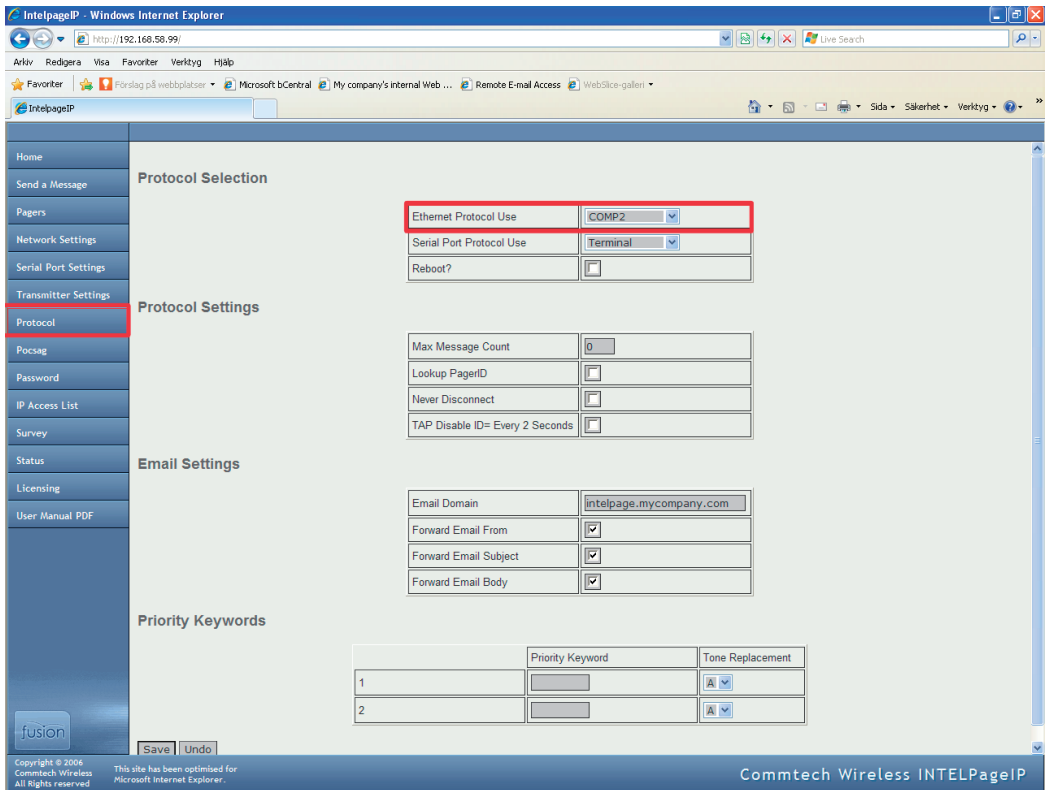

Markera "Ethernet Protocol Use" (Personsökartyp) och välj "COMP2". LarmNet har bara stöd för denna inställning.

#### **POCSAG**

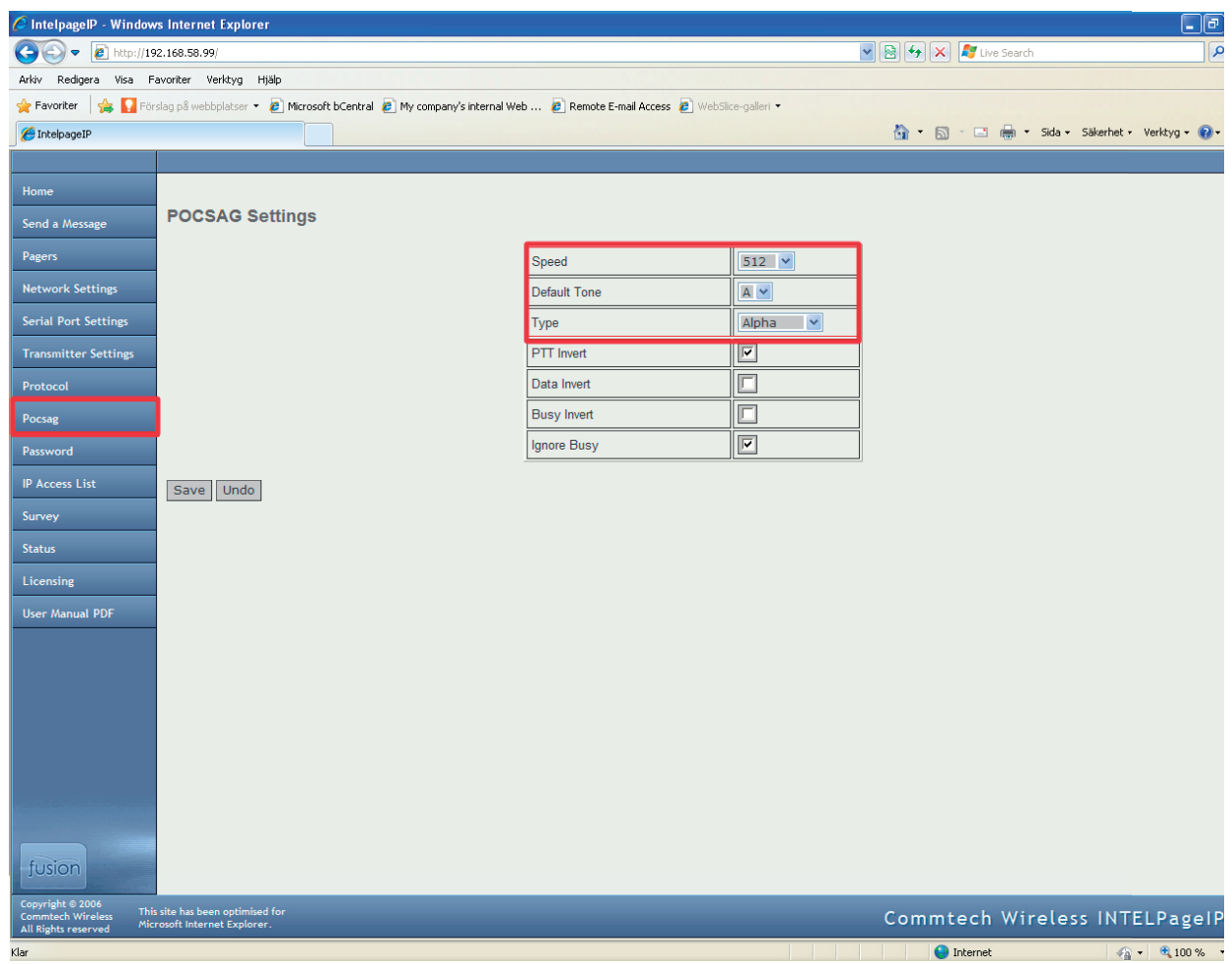

- **Speed** = Överföringshastighet mellan sändaren och personsökaren. Samma värde måste skrivas i personsökarens programmeringsprogram. (grundinställning är 512)
- **Default Tone** = Karaktärstypen som sändaren sänder ut till personsökaren (grundinställning är A)
- **Type** = Välja "Alpha" för LarmNet. Alpha = 7-bit

Numeric = 4-bit Tone-Only = Format

# **Password**

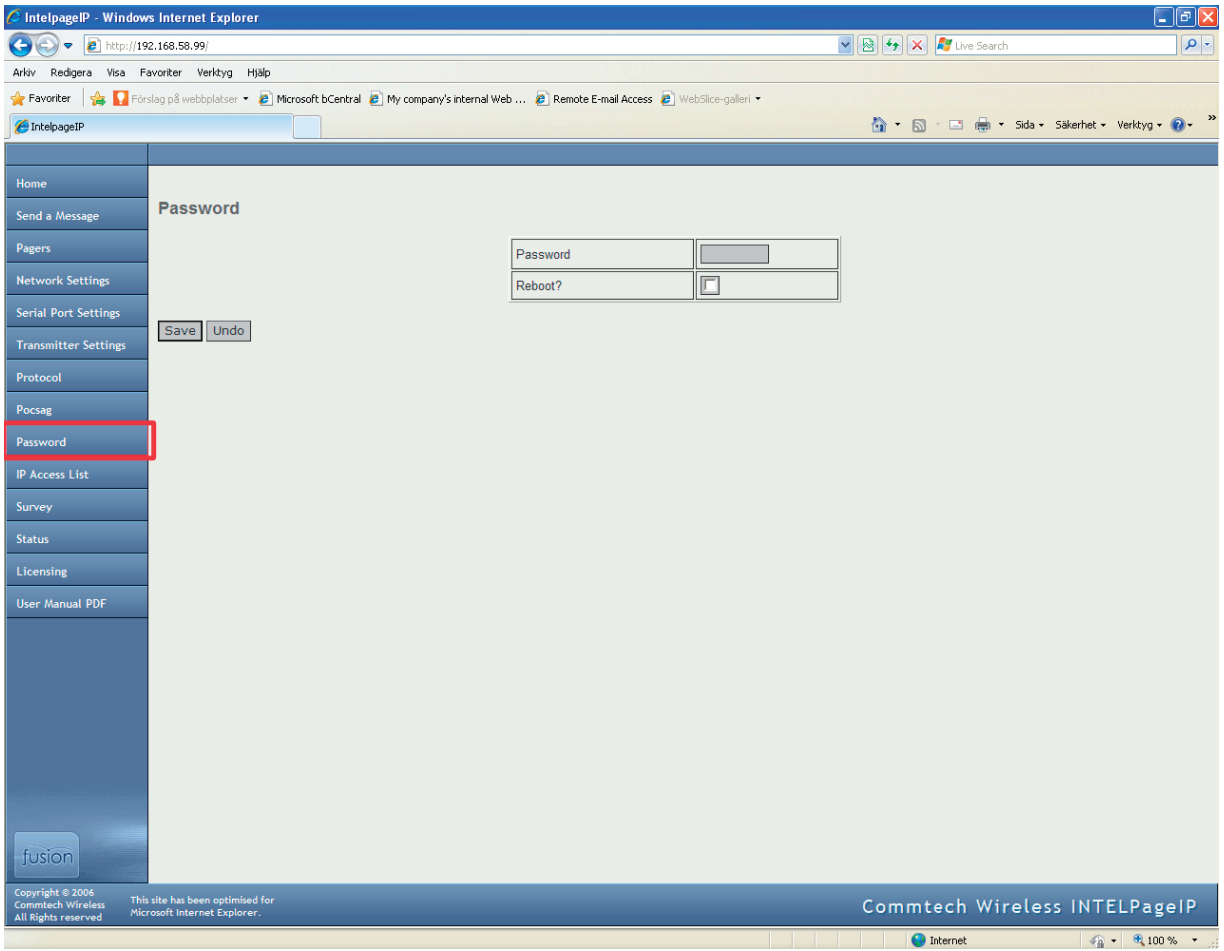

Ställ in om **lösenord** ska användas för att öppna programmet. Max åtta tecken kan användas. **Användarmn** är alltid **"maint"** och kan inte ändras.

**"Reebot"** måste kryssas i för att lösenordet ska aktiveras.

# **Programmering i Robsys Promwriter**

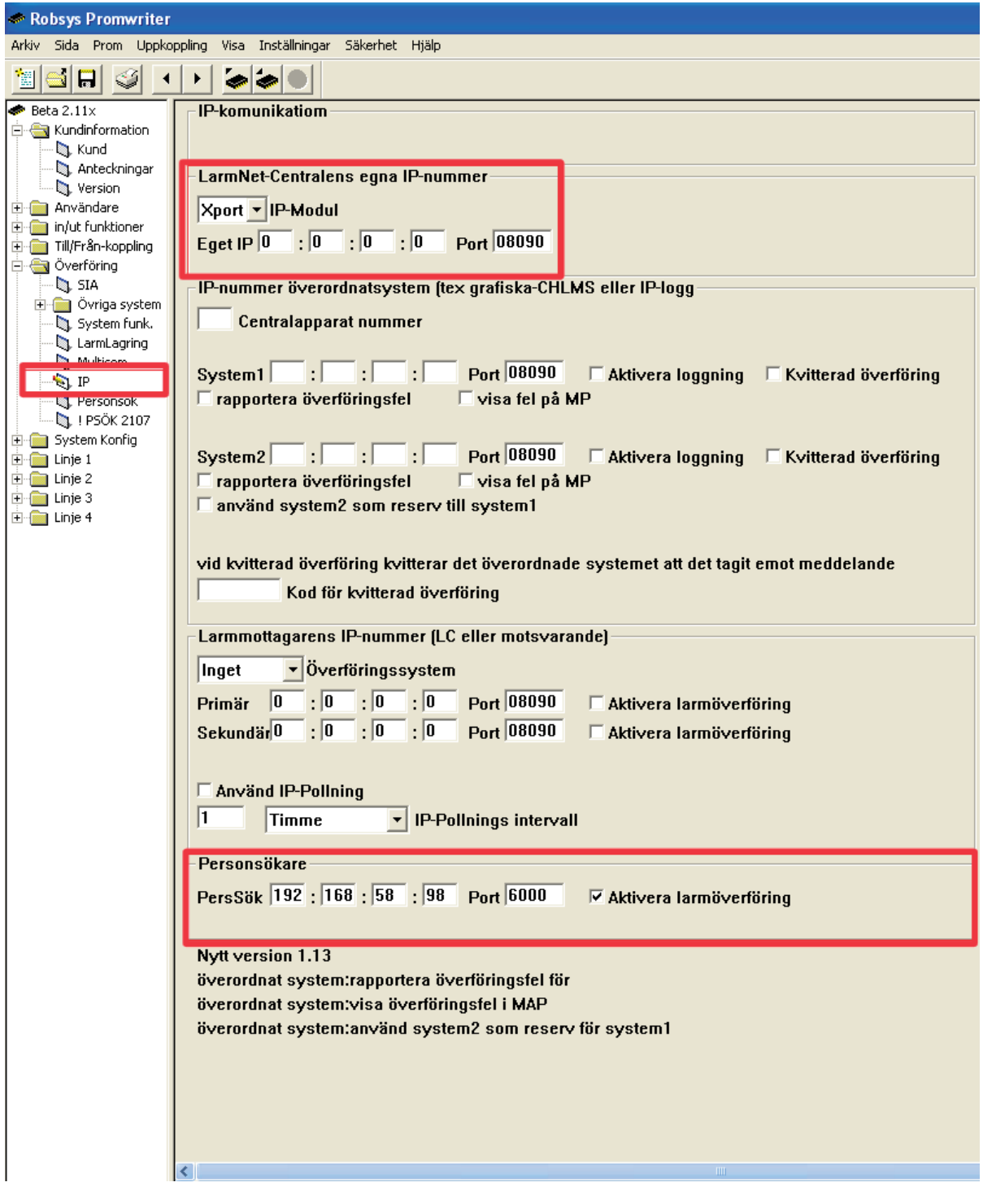

- 1. Skriv IP-nummret till sändaren på sidan "Överföring/ IP" i mallen under "LarmNet-Centralen egna IP-nummer". Se separat manual för programmering av TCP/IP modul.
- 2. Skriv in Intelpagesändarens IP-nummer under "Personsökare".

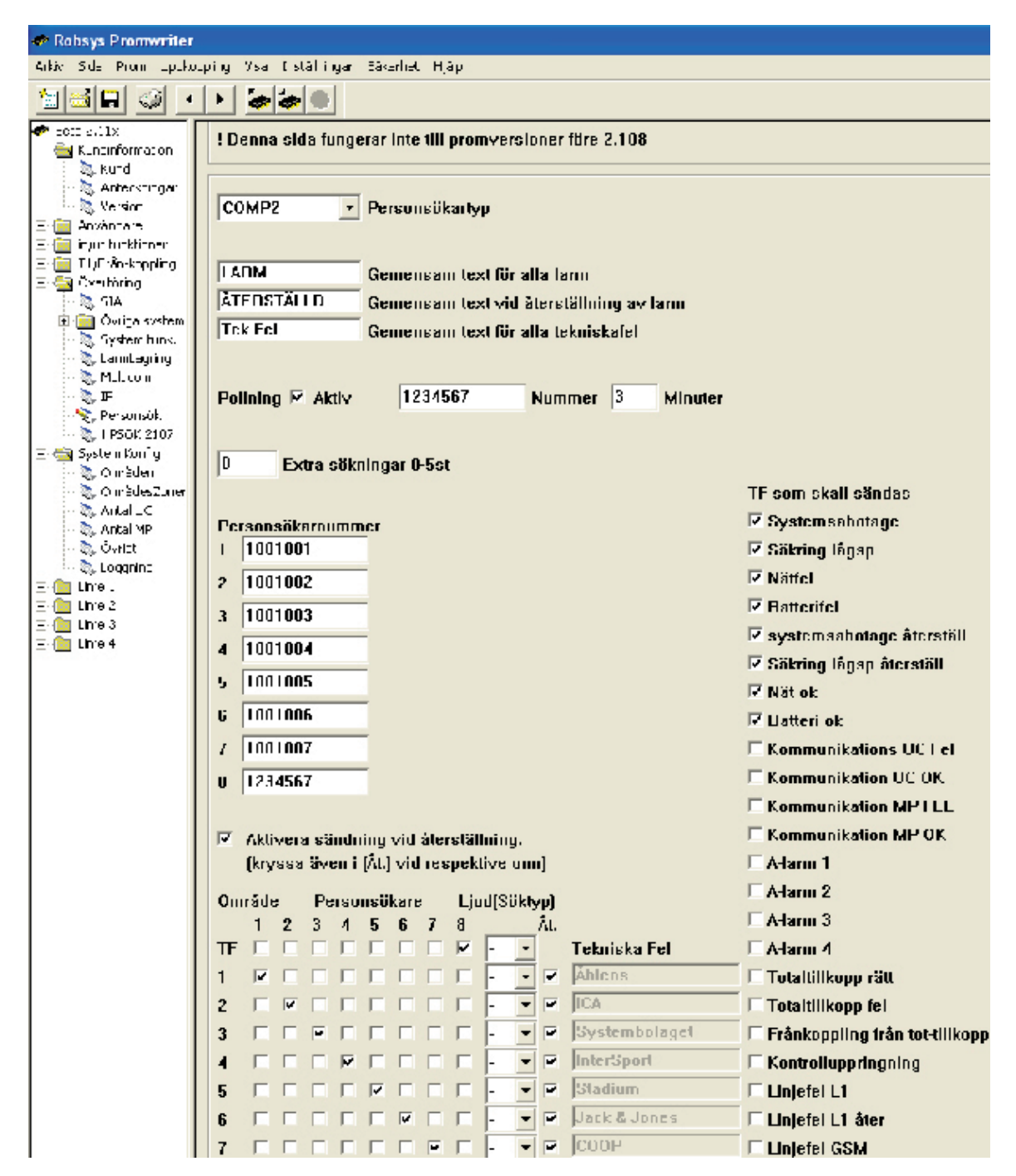

#### **Personsökartyp**

Välj **Comp2** som stöds av LarmNet.

#### **Gemensam text**

Skriv in den text som ska visas vid larm, kvitterade larm och tekniska fel. Max 10 tecken kan skrivas in.

#### **Pollning**

Om man programmerar i personsökaren är programmering för att varna när den är utanför sändarens täckningsområde så skall pollning användas. Kryssa för "Aktiv" för att aktivera pollning.

Pollning används för att kontrollera status på personsökaren. Skriv in ett personsökarnummer och samma nummer som i personsökarens programmering. Ställ också in hur många minuter centralapparaten ska skicka ut en pollning till personsökaren.

# **Extra sökningar 0-5 st**

Används ej.

#### **Personsökarnummer**

Åtta olika personsökarnummer kan väljas. Personsökarnumren måste innehålla sju siffror.

#### **Aktivera sändning vid återställning**

Aktiveras om kvitterade larm ska visas i personsökaren. Kryssa i "åt" för respektive område.

#### **Tekniska fel (TF)**

Kryssa i tekniska fel under respektive personsökarnummer samt vilka tekniska fel du vill ska skickas till höger i mallen.

## **Ljud (söktyp)**

Används ej.

Funktioner Inställning